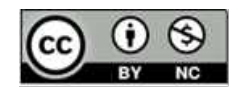

# **ПРИМЕНЕНИЕ ВИРТУАЛЬНОГО РОБОТОТЕХНИЧЕСКОГО ЭМУЛЯТОРА В ДИСТАНЦИОННОМ ОБУЧЕНИИ**

## **Н.В. Якимчук**

*Дворец школьников г. Талдыкорган, Казахстан*

**Аннотация.** В статье рассматриваются вопросы применения виртуальных робототехнических эмуляторов для дистанционного обучения на примере платформы VEXcode VR. Представлен обзор возможностей эмулятора, а также отмечены достоинства и недостатки его применения в обучении.

**Ключевые слова.** Виртуальный эмулятор, робототехника, программирование, дистанционное обучение.

## **APPLICATION OF THE VIRTUAL ROBOTIC EMMULATOR IN REMOTE LEARNING**

## **N.V. Yakimchuk**

Schoolchildren Palace State Enterprise, Kazakhstan

**Abstract.** The article discusses the use of virtual robotic emulators for distance learning using the example of the VEXcode VR platform. An overview of the capabilities of the emulator is presented, as well as the advantages and disadvantages of its use in training. **Key words.** Virtual emulator, robotics, programming, distance learning.

### **Введение**

В процессе изучения робототехники обучающиеся разных возрастов получают опыт работы с различными языками и средами программирования. Одним из направлений обучения программированию является написание программ для обучающих роботизированных систем [1]. Необходимо отметить уникальные возможности образовательной робототехники, которые ориентированы на решение актуальной задачи повышения качества обучения в области программирования.

На занятиях в классе или аудитории обучающиеся знакомятся с программированием с помощью роботизированной системы, например, Lego Mindstorms. Однако, небольшое количество доступных для использования комплектов конструктора является ограничивающим фактором для процесса обучения. Использование виртуальных роботизированных сред оказывается подходящей альтернативой для борьбы с недостаточным количеством аппаратных средств. Программы, созданные и испытанные в виртуальной лаборатории также могут быть впоследствии реализованы на реальной модели робота. В таких случаях обучение больше не зависит от имеющегося количества конструкторов, и форма обучения может быть изменена из групповой в индивидуальную.

Вместе с тем, «…коммуникации активно развиваются, однако в учреждениях образования – технологии XIX века. Поэтому ключевыми направлениями перемен становятся исследования и разработки высоко результативных методических и организационных решений по построению «новой школы», планомерная систематическая работа по распространению новых педагогических практик и новых средств ИКТ, которые помогают решать актуальные текущие задачи учреждения образования. …В связи с этим все большую популярность получает онлайн обучение» [2].

Кроме того, вынужденный переход на дистанционную форму обучения ещё больше актуализировал обучающий потенциал роботизированных эмуляторов для обучающихся различных возрастов.

#### **Теоретические основы**

В процессе решения проблем изучения робототехники в условиях дистанционного обучения автор статьи исследует возможности использования виртуальных робототехнических эмуляторов в качестве обучающей платформы. В данной статье рассмотрены возможности виртуальной платформы VEXcode VR в аспекте рассматриваемой проблемы.

VEXcode VR — это среда кодирования, которая поддерживает как блочное, так и текстовое кодирование для управления роботом VR в различных виртуальных средах. VEXcode VR широко доступен в виде веб-приложения, не требующего установки какого-либо программного обеспечения или дополнительных модулей [3].

В [VEXcode VR](https://www.vexrobotics.com/vexcode-vr) платформа предлагает широкий свободный веб-опыт кодирования для обучающихся с виртуальным роботом. Это позволяет изучать информатику и робототехнику независимо от того, находятся они в образовательном учреждении или дома. Робот VR работает в серии уникальных игровых площадок,

2

давая возможность кодировать и решать проблемы с быстрой обратной связью для отладки проекта (рис.1).

|                            |                    | VR 6+ H                                                        |                          |           | o | <b>VEXcode Project</b>      |                                             |                   |                          |                                                        | ALANGAZIONIS           | <b>SKARS</b> |                                             |              | 础                                        | <b>JANARY ARRIANCE</b>        |
|----------------------------|--------------------|----------------------------------------------------------------|--------------------------|-----------|---|-----------------------------|---------------------------------------------|-------------------|--------------------------|--------------------------------------------------------|------------------------|--------------|---------------------------------------------|--------------|------------------------------------------|-------------------------------|
| Code                       |                    |                                                                |                          |           |   |                             |                                             |                   |                          |                                                        |                        |              |                                             |              | $\bullet$                                |                               |
| <b>Highland</b><br>Lizzing | <b>Drivetrain</b>  | thing   forward =<br>the fowers in the con-                    |                          | more (19) |   | drive forward = for<br>lum» | inger will<br>tor                           | 2007<br><b>CO</b> | $3000 - 40$<br>degrees P |                                                        |                        |              |                                             |              |                                          |                               |
| Events<br>Owton<br>Samino  | turn Hight w<br>E. |                                                                | Haft + The COD clapses > |           |   | 靣<br><b>COMM</b><br>_       | 局<br><b>JEC</b><br><b>Similar</b><br>$\sim$ | 匵                 | Grat<br>筺                | <b>SELECT PLAYGROUNG</b><br>--<br>. .<br><b>Winner</b> | <b>STATISTICS</b><br>n | Ŧ<br>m<br>×  | $\overline{\mathbf{w}}$<br><b>ACTEDITES</b> |              | $\pmb{\times}$<br>quar<br><b>Party 1</b> |                               |
| Courators<br>Variation     | imp driving        | <b>bart to heading CO</b><br><b>Les taxonation</b> @ degrees > |                          |           |   | 367                         |                                             | $\sim$            | $\sim$                   |                                                        | <b>Scott</b>           |              |                                             | <b>STORY</b> |                                          |                               |
| Combianza<br><b>ALLEY</b>  |                    | set drive venutily t<br>set turn retaility to: 532             | 500                      |           |   |                             |                                             |                   |                          |                                                        |                        |              |                                             |              | Е<br>A                                   | $\odot$<br>$\Omega$<br>$\sim$ |

Рисунок 1 – Пользовательский интерфейс виртуальной платформы VEXcode VR

VEXcode VR можно запустить как веб-ресурс [vr.vex.com](https://vr.vex.com/) в большинстве популярных браузеров и на большинстве устройств (таблица 1).

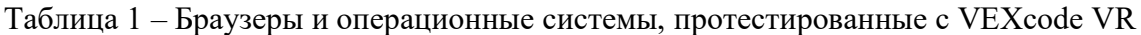

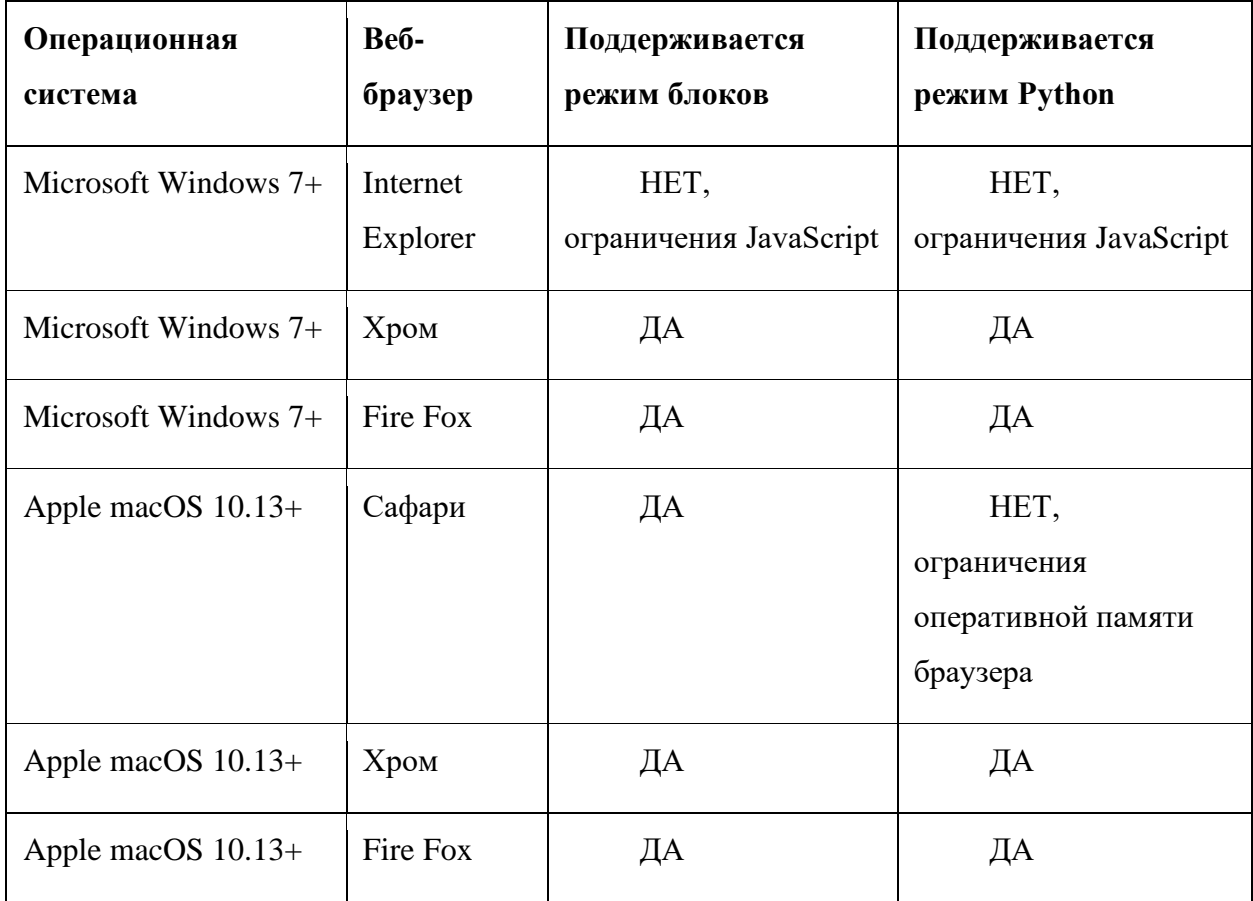

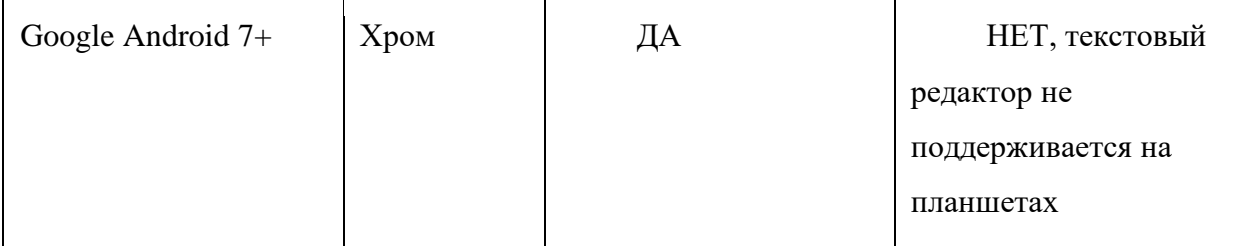

Робот VEX VR оснащен датчиками, элементами управления и множеством физических функций (рисунок 2). VEXcode VR робот уже настроен заранее. Это устраняет необходимость в изменении конфигурации робота или заранее определенном шаблоне проекта, который обычно приходится использовать с физическим роботом.

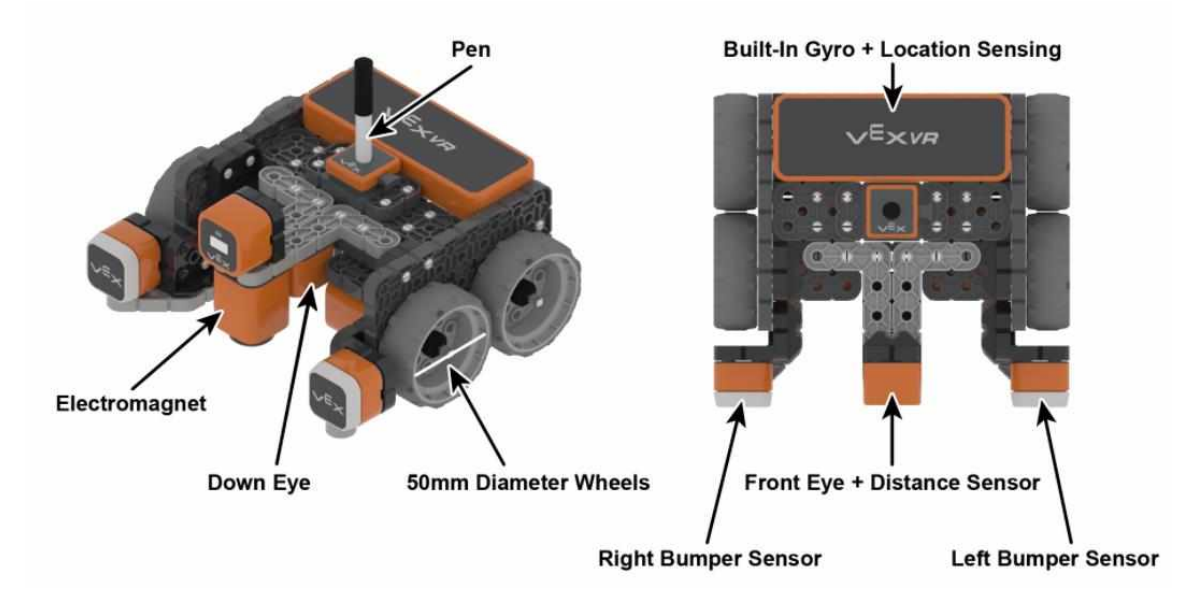

Рисунок 2 – Датчики и элементы управления робота VR

Робот VR имеет следующие элементы управления:

- Трансмиссия с гироскопом.
- Функция «рисования пером», позволяющая размещать перо вверху

(чтобы не рисовать) или внизу (для рисования).

• Электромагнит для подбора дисков с металлическими сердечниками.

Робот VR оснащен следующими датчиками:

- Моторы с углом поворота 360 градусов.
- Передний датчик глаза также действует как датчик расстояния и
- возвращает расстояние до обнаруженного объекта в миллиметрах и дюймах.
	- Гироскопический датчик, встроенный в трансмиссию.

• Два датчика глаза, один обращен вперед, а другой вниз. Эти датчики могут определять наличие объекта. Датчик также может определять цвет (красный, зеленый, синий, нет).

• Датчик местоположения, который считывает координаты (*X, Y*) от центральной поворотной точки VR-робота.

Игровая площадка — это виртуальное пространство, в котором ваш VR-робот может взаимодействовать и двигаться. VEXcode VR включает в себя множество различных игровых площадок (рис.3).

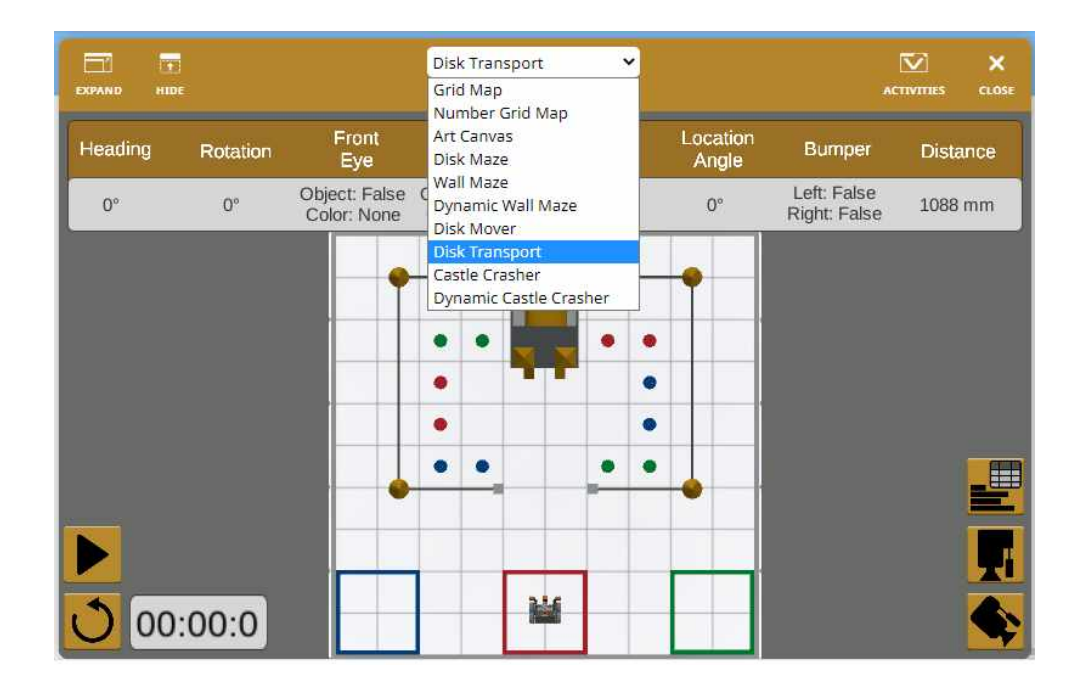

Рисунок 3 – Пример игровой площадки - виртуального пространства VR-робота.

В пункте меню «Файл» можно выбрать следующие подпункты:

• Новый блоковый проект – позволяет создать новый проект.

• Загрузка с вашего устройства – позволяет загрузить с вашего устройства ранее сохраненный файл с кодом и игровым полем.

• Открыть пример – позволяет открыть страницу с примерами кода для решения различных элементарных задач.

• Сохранить на ваше устройство – позволяет сохранить на ваше устройство файл с кодом и игровым полем.

• О программе – справка о версии платформы.

#### **Методы**

Ниже будут перечислены типовые задания («миссии») по программированию робота, которые предусмотрены виртуальным эмулятором для работы с обучающимися:

- выполнение прямой и обратной трансмиссии с целью сноса замка на игровой площадке Castle Crasher;
- использование инструмента «Перо» на VR-роботе для построения фигур различного размера на игровой площадке Art Canvas;
- использование датчика бампера и соответствующих ему блоков программы VEXcode VR для навигации робота VR по игровой площадке Wall Maze с целью успешного прохождения лабиринта;
- использование датчика расстояния с целью успешного прохождения испытания робота по игровой площадке Wall Maze Challenge, не ударяясь о стены лабиринта;
- выполнение «миссии» Drive to Three Numbers управления движением робота VR по направлению к трем различным пронумерованным областям на игровой площадке с числовой сеткой (в данном испытании обучающиеся используют датчик местоположения, а также применяют блоки из категорий Drivetrain, Sensing и Control в определённой последовательности);
- «миссия» Disk Maze Challenge заключается в перемещении робота VR по игровой площадке Disk Maze от начала до конца, используя датчик глаза для определения различных цветов фишек, расположенных на поле (для решения данной задачи обучающиеся разрабатывают программу с применением условных операторов).
- в процессе создания проекта Disk Mover обучающиеся программируют робота на поднятие и опускание дисков с использованием электромагнита на роботе VR (для решения этой задачи используются блоки циклов);
- создание и реализация алгоритма для робота виртуальной реальности с учётом всех возможных макетов игровой площадки Dynamic Castle Crasher (сложность и особенность программирования задач для данной площадки заключается в динамическом изменении расположения зданий замка).

На основе этих и других «миссий» преподаватель может разработать разноуровневые упражнения для обучающихся. Как видно из вышеперечисленных возможностей эмулятора, при решении задач для управления с использованием различных датчиков обучающиеся применяют базовые конструкции

6

программирования. Все алгоритмические конструкции реализуются с помощью специальной «палитры» блоков.

Для дистанционной формы обучения занятия по робототехнике с использованием виртуального эмулятора VEXcode VR проводились на базе платформы Skype. Данная платформа даёт возможность применять мультимедийные методы обучения путём демонстрации экрана компьютера педагога во время голосового или видеозвонка в Skype. Таким же образом можно осуществлять коррекцию и контроль выполнения заданий обучаемыми, но уже путём демонстрации экрана их компьютера.

Ниже описан пример возможности обучающего эмулятора при изучении датчика бампера VEXcode VR.

Сначала обучающимся демонстрируется на экране два датчика бампера, расположенных в передней части робота и сообщается назначение и принцип их работы (рис.4).

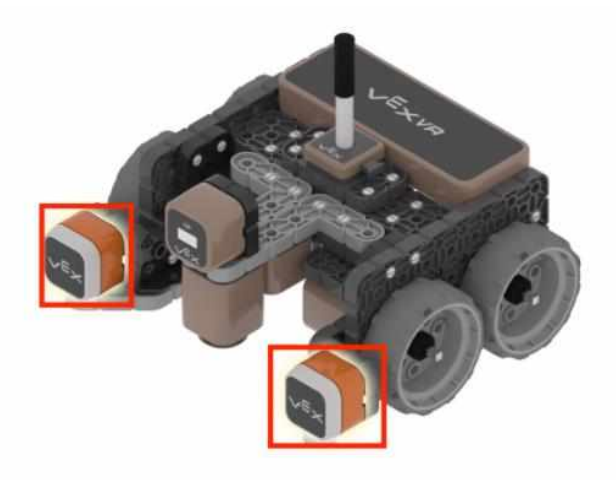

Рисунок 4 – Два датчика бампера

Датчик бампера используется, чтобы определить, касается ли робот VR объекта или стены. При этом происходит сообщение о нажатии или отпускании датчика. Датчик бампера сообщит значение, равное «истина», при нажатии на него или значение «ложь», когда датчик отпущен. Чтобы проверить состояние датчика бампера в разрабатываемой программе, используется логический блок <Pressing bumper> из «палитры» команд робота (рис.5).

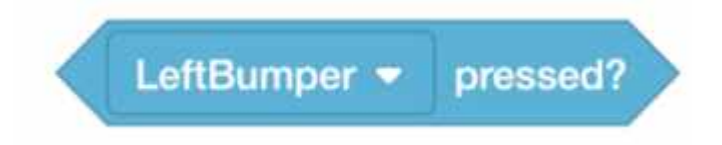

Рисунок 5 – Логический блок <Pressing bumper>

Далее обучаемым наглядно демонстрируется принцип работы датчика путём прижимания к стенам игровой площадки Wall Maze или внешним стенам, окружающими другие игровые площадки (рис.6).

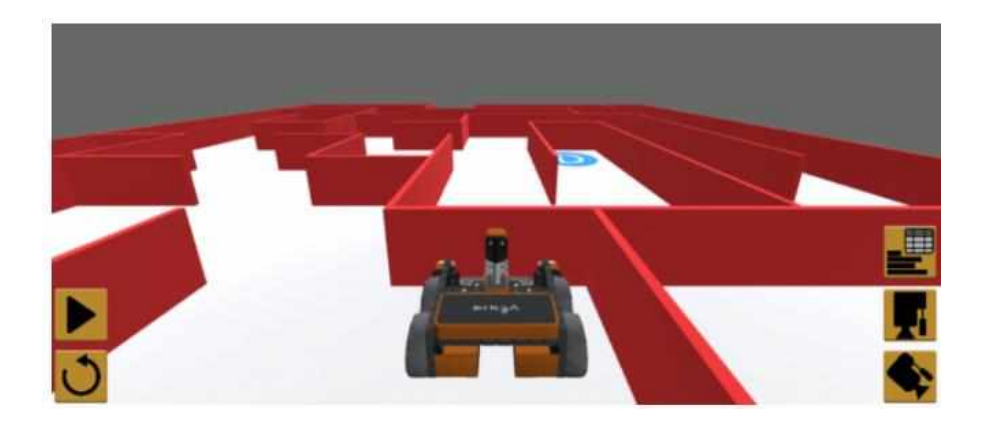

Рисунок 6 – Игровая площадка Wall Maze

Далее обучающимися осуществляется процесс программирования движения робота VR вперед. Робот двигается пока не будет нажат левый бампер, затем робот VR перестанет двигаться (рис.7).

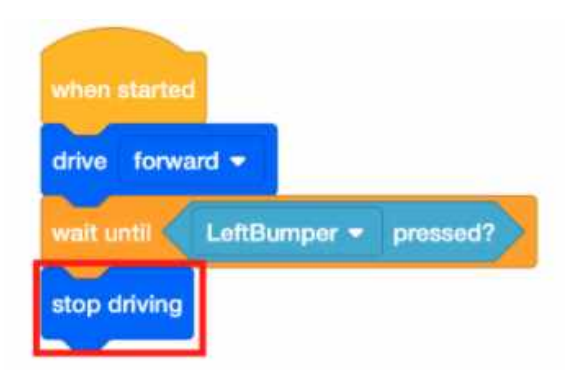

Рисунок 7 – Пример программирования движения робота VR

Затем обучаемым предлагается поэтапное выполнение разноуровневых заданий на программирование движения робота по игровой площадке Wall Maze. Например, программировать движение робота VR с самого начала лабиринта, остановить его, когда датчик бампера будет прижат к стене, и повернуть налево на 90 градусов (рис.8).

Помимо использования микрофона Skype, обратная связь с обучающимися и итоговый контроль занятия осуществляется также путём размещения «скриншотов» их готовых программ или результатов в чат программы.

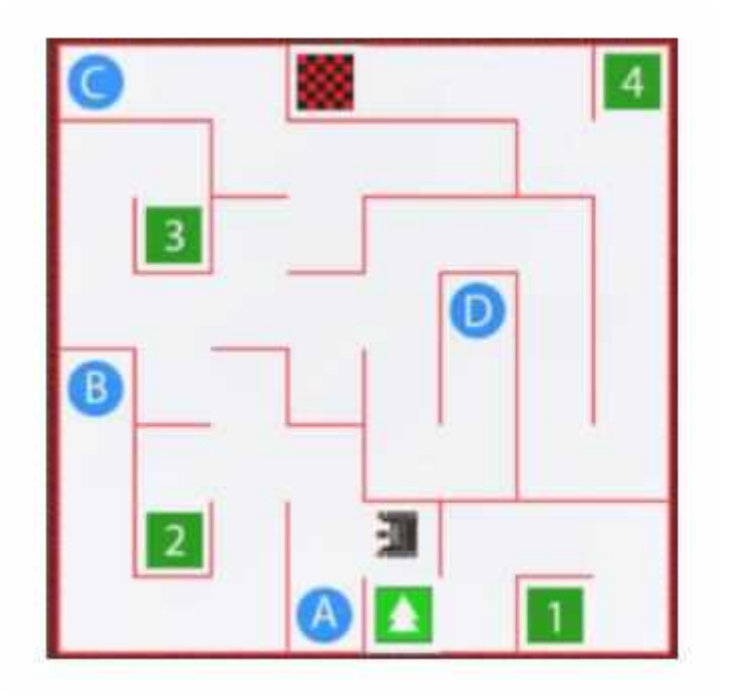

Рисунок 8 – Игровая площадка Wall Maze (вид сверху)

## **Результаты и их обсуждение**

Таким образом, анализ результатов дистанционного обучения с использованием данного виртуального эмулятора для обучаемых разных возрастов и уровней подготовки (дошкольники, школьники) показал ряд существенных преимуществ:

• Проверка правильной работы программы выполняется на физической модели робота в реальных условиях.

• VEXcode VR позволяет обучающимся программировать виртуального робота, используя блочную среду кодирования, основанную на Scratch Blocks. Это в свою очередь дает возможность комфортного перехода обучающихся после изучения основ программирования с помощью программы Scratch (в школе и организациях дополнительного образования).

• Виртуальный робот обеспечивает замену дорогостоящего физического комплекта и не требует регулярного технического обслуживания, а также мест хранения в образовательном учреждении [4].

• Программа, созданная обучаемыми, может быть отправлена педагогу в виде файла проекта и дает возможность проверки задания без наличия конструктора.

• Виртуальная среда позволяет студентам полностью сконцентрироваться на задачах, связанных с программированием. Ошибок, вызванных неисправными частями робота (датчики, батарея и т.д.) можно избежать.

9

#### **Заключение**

Таким образом, для изучения работы некоторых компонентов и датчиков робота, для программирования и отладки проектов в условиях отсутствия соответствующего оборудования можно воспользоваться программными эмуляторами оборудования, например, онлайн эмулятором VEXcode VR.

Следует отметить, что наряду с вышеперечисленными преимуществами применения такого рода эмуляторов в обучении, можно выделить и недостатки. При активизации процесса обучения с учетом индивидуальных особенностей восприятия информации обучаемыми (аудиалы, визуалы), использование виртуального эмулятора не позволяет активизировать третий – кинестетический тип восприятия информации, что немаловажно при конструировании моделей роботов [5]. Также использование данного виртуального эмулятора не позволяет изменить конфигурацию робота.

#### **Список библиографических ссылок** (на языке оригинала)

1. Якимчук Н.В. Формирование профессиональной самостоятельности студентов при изучении основ робототехники. Физико-математическое образование: цели, достижения и перспективы: материалы Междунар. науч.-практ. конф., Минск, 10–13 мая 2017 г. – Минск: БГПУ, 2017:160–162.

2. Казаченок В.В. Тенденции и модели развития образования XXI века. *Матэматыка*. 2018;5:3–8.

3. VEXcode VR [Electronic resource]. Texas, 2021. URL: https://kb.vex.com/hc/enus/articles/360046688872-Teaching-with-VEXcode-VR (date of access: 08.04.2021)

4. Majherová J., Králík V. Innovative methods in teaching programming for future infor-matics teachers. *Europ. J. of Contemporary Education*. 2017;6(3):390–400.

5. Якимчук Н.В. Использование роботов robotis bioloid premium в преподавании программирования для будущих учителей информатики. Образовательные информационные технологии и робототехника: материалы респ. науч.-практ. конф., Минск, 27–28 марта 2018 г. – Минск: БГПУ, 2018:289–293.

#### **References** (на английском языке)

1. Yakimchuk N.V. Formirovaniye professional'noy samostoyatel'nosti studentov pri izuchenii osnov robototekhniki [Formation of professional independence of students in the study of the basics of robotics]. Fiziko-matematicheskoye obrazovaniye: tseli, dostizhe-niya i perspektivy: materialy Mezhdunar. nauch.-prakt. konf., Minsk, 10–13 maya 2017 g. – Minsk: BGPU, 2017:160–162. (In Russian).

2. Kazachenok V.V. Tendentsii i modeli razvitiya obrazovaniya XXI veka [Trends and models of education development in the XXI century]. *Matematyka*. 2018;5:3–8. (In Russian).

3. VEXcode VR [Electronic resource]. Texas, 2021. URL: https://kb.vex.com/hc/enus/articles/360046688872-Teaching-with-VEXcode-VR (date of access: 08.04.2021)

4. Majherová J., Králík V. Innovative methods in teaching programming for future infor-matics teachers. *Europ. J. of Contemporary Education*. 2017;6(3):390–400.

5. Yakimchuk N.V. Ispol'zovaniye robotov robotis bioloid premium v prepodavanii programmirovaniya dlya budushchikh uchiteley informatiki [Using robots robotis bioloid premium in teaching programming for future computer science teachers]. Obrazovatel'nyye informatsion-nyye tekhnologii i robototekhnika: materialy resp. nauch.-prakt. konf., Minsk, 27–28 marta 2018 g. – Minsk: BGPU, 2018:289–293. (In Russian).